REBECCA KEMP BRENT

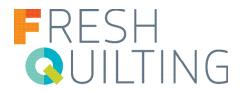

Turn the quilting process around to make this quilt of falling diamonds. Quilting the layers first creates a sort of graph paper to use when you position your diamonds for appliqué, and trimming the appliqués to be smaller than the quilted shapes forms a framework of background color around even adjacent appliqués.

Finished size: 30" x 30"

### **MATERIALS**

1 ¼ yard of 45"-wide quilting cotton for front and binding 2 yards of fusible web, 10" wide 1 ¼ yard of 45"-wide quilting cotton for backing\* Cotton quilt batting, 36" x 45"

7 squares, 10" x 10", of contrasting fabrics for appliqué Thread for quilting

\*While 1 yard is sufficient, the extra fabric helps when hooping. Alternatively, use header and footer cloths to mount your quilt sandwich on the Dream Fabric Frame.

#### **SUPPLIES**

THE Dream Motion™ PRO Quilting Automation Software

ScanNCut 2 CM650W with ScanNCut Canvas – ScanNCut colors and styles may vary by model

#### **CREATE THE QUILTING DESIGN**

THE Dream Quilter™ 15

1. Scan the quilting design into your computer. Save the file as a JPEG or PNG and open it in the PatternCAD function of THE Dream Motion Pro software. Trace the pattern, following the diagram for an efficient path. Save the design. Alternatively, print the attached pattern and use it to transfer the quilting design to the fabric for the front of the quilt, rotating every other quilting motif to create a more random design.

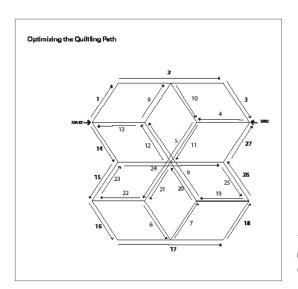

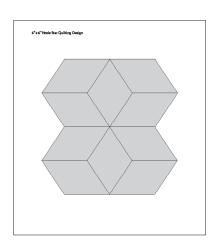

Tip: The visual aids from the taping are included in a separate PDF. You can review them to see how we converted the original hexagonal design into a square quilting block.

REBECCA KEMP BRENT

- 2. Open the QuiltCAD screen in Dream Motion Pro. Set the quilt size to 30"  $\times$  30", with blocks 6"  $\times$  6" arranged 5 across and 5 down. Select your saved design and click Place to insert it on each quilt square. Maximize the height and width of the pattern.
- 3. Select alternate squares and rotate the quilting design 90°. Save the whole quilt design and then click the Quilt icon. The design will quilt as individual blocks because of the rotation, and you will need to trim the threads between designs manually.

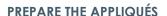

- 4. Back each 10" fabric square with fusible web, following the manufacturer's instructions. Leave the paper backing in place for now.
- 5. Scan the quilting design into your ScanNCut 2 and then open the design in ScanNCut Canvas. Select two diamonds, one vertical and one horizontal, and save each as a separate file. Use the editing tools in ScanNCut Canvas to create an offset line 0.12" inward and delete the original outline. Save the smaller diamonds as files and use them to cut your appliqués with the Scan N Cut 2. For efficiency, combine several diamonds in one cutting file by using the duplicate function. You will also need to cut some reversed copies of the horizontal diamond; use the flip command to easily convert the horizontal diamonds to their reversed counterparts.

TIP: We've broken out the individual diamonds for you, ready to scan into the ScanNCut.

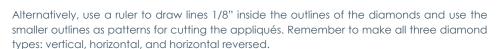

TIP: How many to cut? You can count the diamonds in the project photo, but it's easier to cut lots of diamonds so that you have plenty of variety when arranging the appliqués on your own quilt. I cut a total of 10-15 diamonds from each 10" square.

#### **MAKE THE QUILT**

6. Layer the fabrics and batting to make a quilt sandwich. Mount the quilt sandwich on THE Dream Fabric Frame and stitch the quilting design on the entire quilt, using the Zone Quilting feature.

TIP: Position the quilt design close to the left edge of the quilt sandwich, leaving most of the blank fabric along the right edge.

- 7. Trim the quilt 1/4" outside the quilted area. From the remaining top fabric, cut strips 2" wide for the binding; you can cut four 36" strips on the lengthwise grain. Join the strips and bind the edges of the quilt, or use the strips to face the quilt edges.
- 8. Lay the quilt flat on your work surface. Scatter the prepared appliqués across the front of the quilt as desired. The sample quilt's design is anchored by a full six-pointed star near the lower right corner, with colors that lighten as they move toward the upper left.
- 9. Remove the paper backing from the diamonds and fuse them to the front of the quilt, centering each appliqué diamond within a quilted diamond. With matching thread, sew around each appliqué. Choose a straight stitch positioned a scant 1/8" inside the appliqué edges or an open zigzag stitch (width 1.0 mm, length 1.4 mm) that overcasts the appliqué edges.

TIP: Use the same bobbin thread, one that matches or blends into the backing fabric, for all of the appliqués to minimize the appearance of the stitching on the quilt backing.

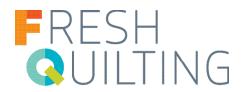

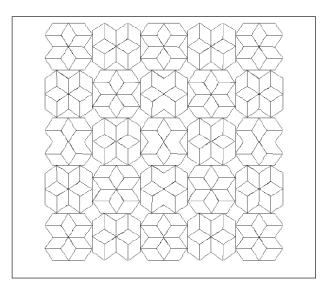

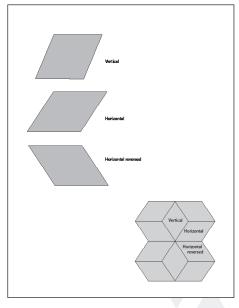

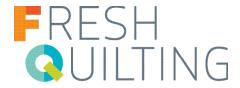

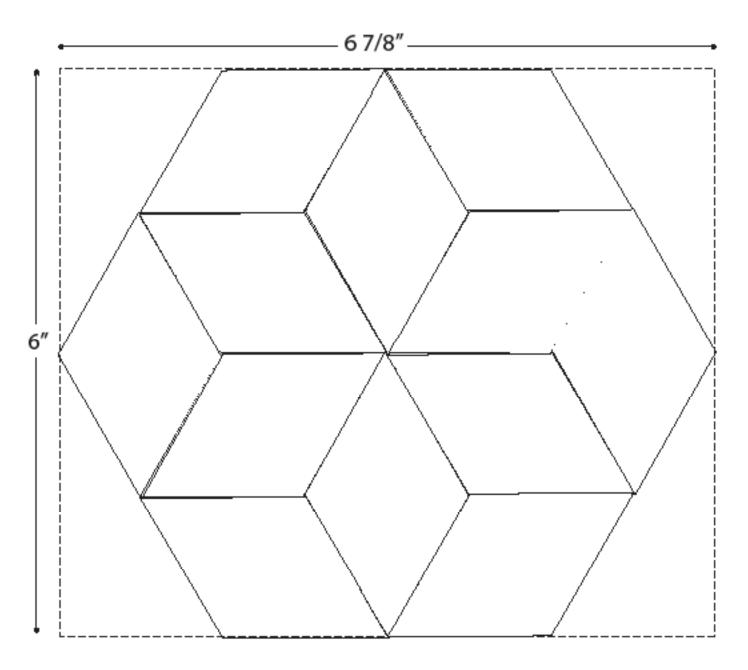

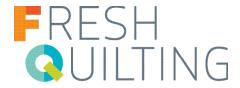

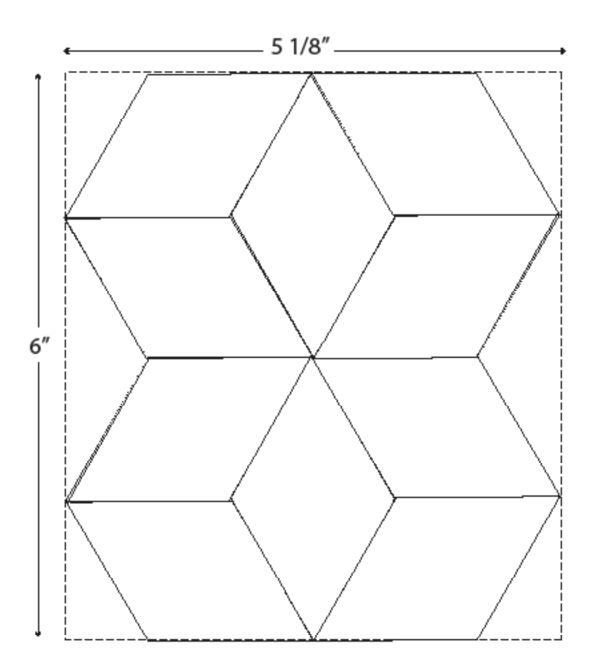

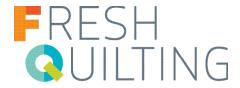

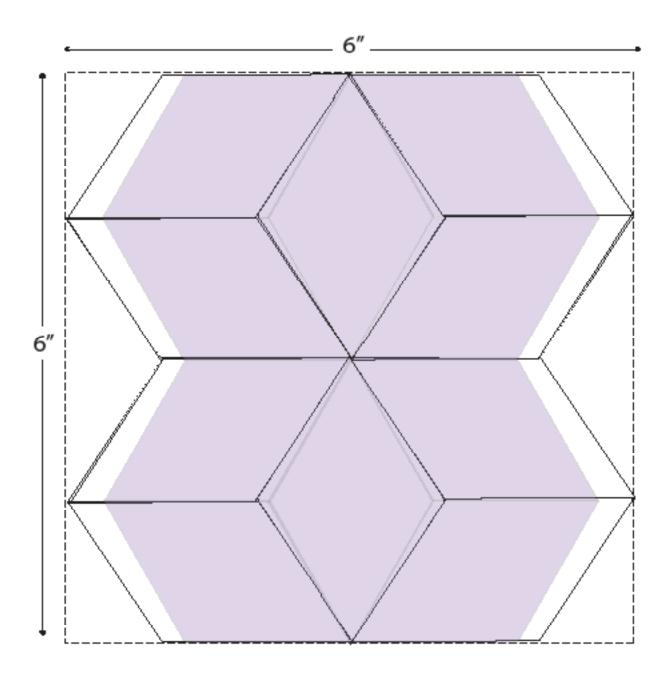

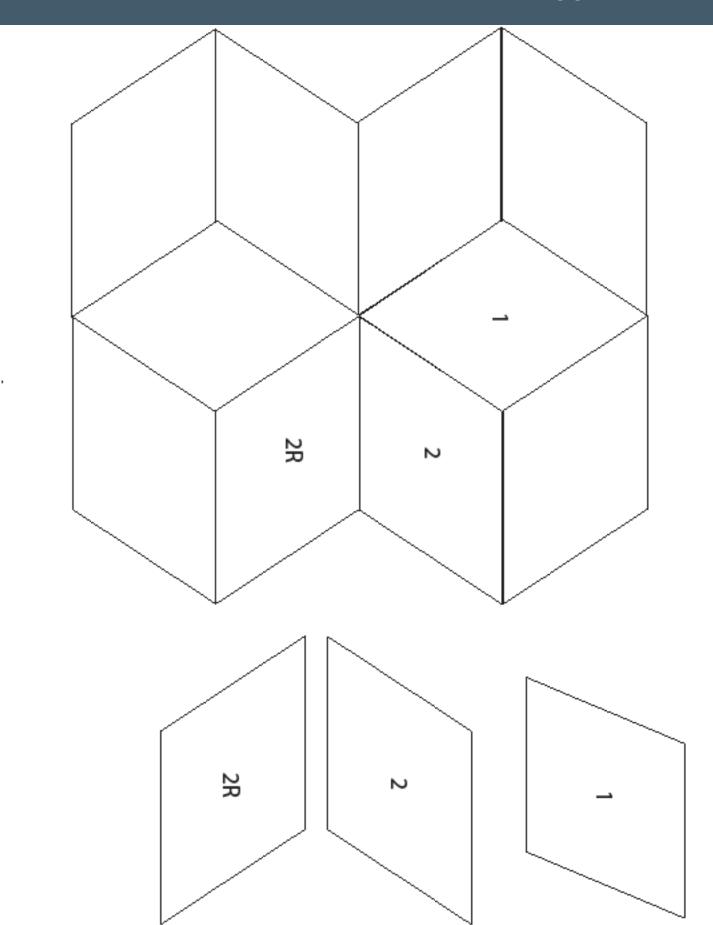

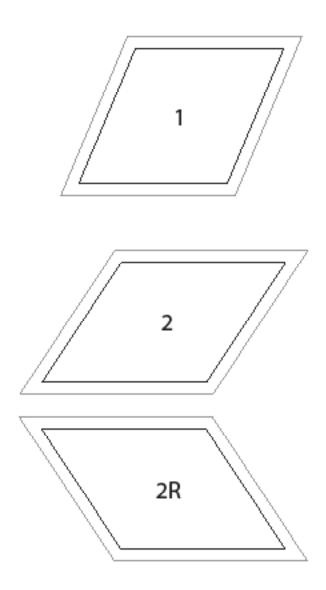

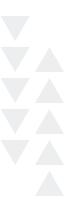

REBECCA KEMP BRENT

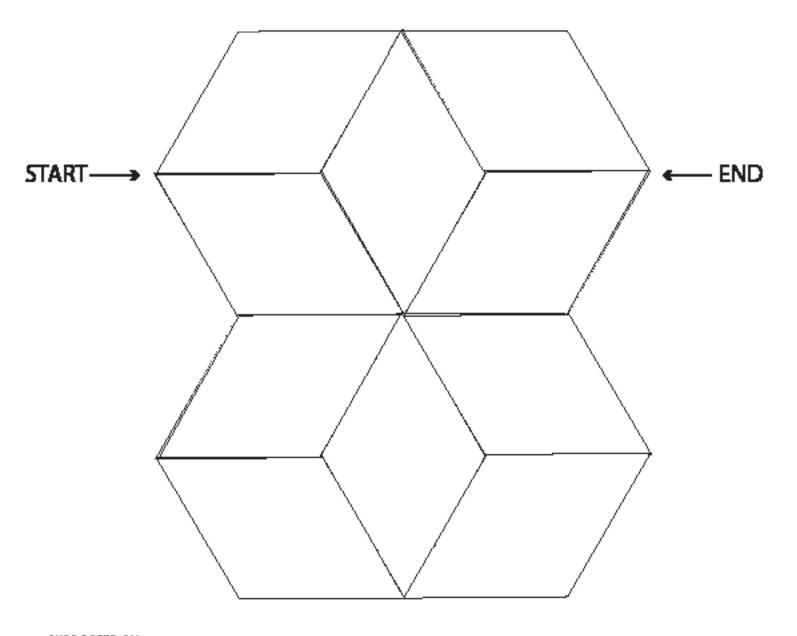

**SUPPORTED BY:** 

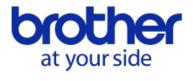

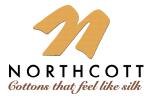

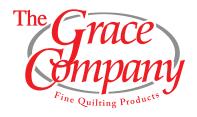

REBECCA KEMP BRENT

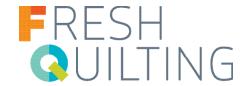

### **NORTHCOTT SOLIDS USED**

232 Coral

631 Periwinkle

793 Asparagus

731 Celadon

83 Violet

85 Plum

540 Canary

50 Popcorn

**SUPPORTED BY:** 

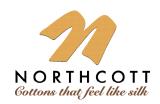

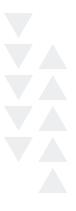

# **BROTHER CM650W**ScanNCut2 CUTTING MACHINE & SCANNER

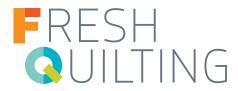

### **BROTHER CM650W ScanNCut2 CUTTING MACHINE & SCANNER**

#### 1,102 Built-in Designs, Including 140 Appliqué Patterns, Plus 15 Lettering Fonts

Get creative! Basic shapes, intricate designs, borders, quilt patterns, fonts, and more are all available on the easy-to-use color LCD touch screen display (now 30% larger than our prior models). Simply select a design, and then have it cut out on your material of choice. For adding even more variety to your creations, combine built-in designs or scan an image to create any number of one-of-a-kind designs.

#### **ADDITIONAL FEATURES:**

- Background Scan
- Scan-to-Cut-Data
- Direct Cut
- Large Scanning and Cutting Area
- On-Screen Editing
- Welding
- Pen Draw
- Seam Allowance and Sewing Guidelines
- Space Saving Auto Layout Capabilities
- Scan and Save Data-Even more versatility
- ScanNCutCanvas
- Available at your local Brother dealer

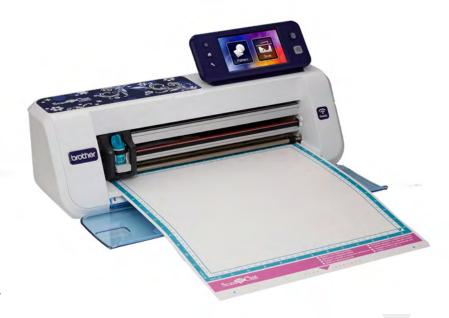

### THE DREAM QUILTER™ 15 DQLT15

15" MID-ARM QUILTING MACHINE

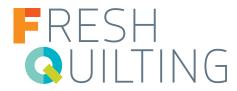

### THE DREAM QUILTER™ 15 DQLT15

#### 15" Mid-Arm Quilting Machine

THE Dream Quilter™ 15 was crafted with all of the high-end long-arm features you desire in a truly affordable quilting machine. Enjoy the freedom to quilt larger patterns or blocks with THE Dream Quilter™ 15 and it's generous 15" x 8" workspace. It's a perfect machine to dedicate to THE Dream Fabric Frame for your quilting projects.

- 15" W x 8" H workspace
- Up to 1,800 stitches per minute
- 5" LCD touch screen display
- Built-in stitch regulator
- Dual-cone thread holders
- Custom grip handles with 6-quick access buttons
- Machine includes a free-motion quilting foot and 10 quilting machine needles
- 3 regulated modes: Precise, Cruise and Baste
- Stitches Per Inch: 4-16 SPI
- Manual speed control
- Adjustable speed control of up to 90-1800 stitches per minute
- Manual needle threading system: Manual Dual Thread Tension

- Large M-class bobbin
- Built-in bobbin winder
- Easy-change bobbin case
- Laser stylus included
- Handles rotate for more control closer to the fabric surfaces
- 6 bright LED Needle Lights with Brightness control
- SureTrack Precision Dual Wheel Bearings to help Increase precision and accuracy
- Accessory Ports: Foot Pedal, (2) Encoder, Dream Motion, USB
- Over Speed Warning
- Industrial Grade Metal Body
- Available at your local Brother dealer

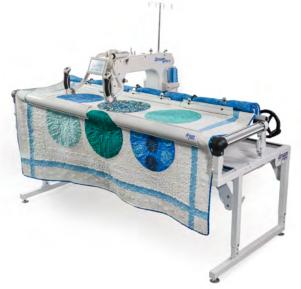

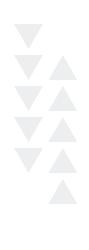